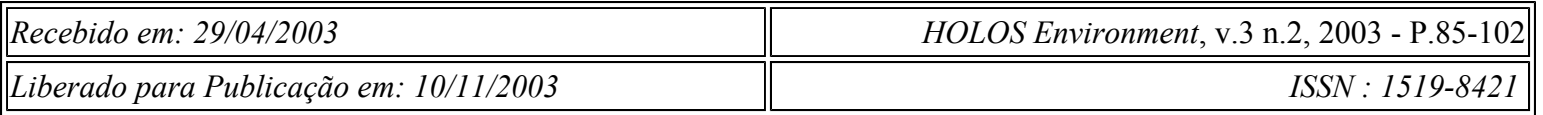

# **COMPARAÇÃO ENTRE DIFERENTES TÉCNICAS DIGITAIS PARA ELABORAÇÃO DO MODELO DIGITAL DO TERRENO E DA CARTA DE DECLIVIDADES, COM APLICAÇÃO EM MAPEAMENTO GEOLÓGICO-GEOTÉCNICO E ANÁLISE AMBIENTAL**

## **COMPARISON BETWEEN DIFFERENT DIGITAL TECHNIQUES FOR ELABORATION OF DIGITAL TERRAIN MODEL AND SLOPES CHART, WITH APPLICATION IN GEOLOGICAL-GEOTECHNICAL MAPPING AND ENVIRONMENTAL ANALYSIS**

# **Liporaci, S.R.<sup>1</sup> , Röhm, S.A.<sup>2</sup> , Pedro, F.G.3 ; Cereda Junior, A.<sup>4</sup>**

<sup>1</sup> DECiv/UFSCar - e-mail: sliporaci@yahoo.com.br, sliporaci@hotmail.com, Rua Padre Teixeira n° 1316, Vila Pureza–13.561-050, São Carlos-SP. Fone: (016) 97 83 82 76

<sup>2</sup> DECiv / UFSCar–e-mail: sarohm@power.ufscar.br - Rod. Washington Luiz km 235 – 13565-905 São Carlos-SP – Brazil. Fone: (016) 260 82 62 R 236.

**3** Aluno de iniciação científica - DECiv / UFSCar

**4** Aluno de iniciação científica - DECiv / UFSCar

#### **RESUMO**

 Este trabalho enfoca a avaliação de técnicas e procedimentos para a obtenção de produtos digitais relativos a Modelo Digital do Terreno, à Perspectiva Tridimensional do Terreno e à Carta de Declividades, por vários métodos acoplados aos softwares SURFER e aos Sistemas de Informações Geográficas (IDRISI 3.2 e SPRING 3.5). As técnicas testadas foram aplicadas para demonstrar a importância e a utilização de recursos de geoprocessamento, na geração de alternativas de visualização tridimensional da área de estudos. Isto tem como meta direcionar e otimizar os trabalhos de campo do

mapeamento geológico-geotécnico de detalhe, na escala 1:10.000, visando a análise ambiental. Discute-se assuntos relacionados principalmente à modelagem de processos potencializadores de riscos associados a enchentes e inundações, decorrentes da relação entre erosão e assoreamento, nas nascentes da Bacia do Rio Monjolinho, onde está inserida uma cidade de médio porte, que é São Carlos (SP - Brasil).

Palavras chave: Sistemas de Informações Geográficas, Mapeamento Geológico-Geotécnico, Planejamento Urbano, Planejamento Ambiental e Modelo Digital do Terreno.

#### **ABSTRACT**

 This paper aimed to focus the evaluation of techniques and procedures to obtain digital products relative to Digital Terrain Model, Three-dimensional Perspective of the Terrain and Slopes Chart for several methods coupled to the software SURFER and Geographical Information Systems (IDRISI 3.2 and SPRING 3.5). The tested techniques were applied in order to demonstrate the importance and utilization of geoprocessing methods, for generating alternatives of three-dimensional visualization of the studied area. The main objective was the optimization of field procedures of the detailed geological-geotechnical mapping at 1:10,000 scale, for an area of 180 km2, sighting environmental analysis. It discusses the modeling of processes that can raise to the risks associated with plains flooding, resulted from the relation between erosion and sanding up, in sources of the Monjolinho River Basin, where is localized the medium-size studied city like São Carlos -SP, Brazil.

**KEY-WORDS**: Geographical Information Systems, Geological-Geotechnical Mapping, Urban Planning, Environmental Planning and Digital Terrain Model.

## **1 – INTRODUÇÃO**

 O crescimento populacional das cidades de médio porte está diretamente ligado à demanda de mão de obra e a migração do Homem do campo para as cidades. Porém, nem sempre estas cidades possuem um plano diretor, ou mesmo, o cadastramento ou mapeamento geológico-geotécnico, seguido de um zoneamento que propicie o planejamento adequado de seu território, para que os usos e ocupações se façam de maneira racional, de tal forma que a infra-estrutura criada não provoque impactos e degradações ao meio ambiente, para não prejudicar a qualidade de vida das gerações futuras.

 A crescente demanda por áreas de expansão urbana aliada à falta de planejamento faz com que o crescimento das cidades ocorra de forma desordenada,

geralmente sobre terrenos que não possuem a devida capacidade de suporte frente aos usos e ocupações impostos pela população e pela construção civil. O efeito resultante da demanda por novas áreas provoca o aparecimento constante de novas fronteiras das cidades, quase sempre apresentando situações de riscos geológicos: como erosão, assoreamentos, deslizamentos etc., principalmente em áreas ainda não integradas fisicamente ao meio urbano e, principalmente, ao planejamento urbano.

 A infra-estrutura criada deverá estar alicerçada sobre um sólido planejamento que contemple as questões ambientais, dentre as quais o meio físico e o meio biótico, que se devidamente mapeados e cadastrados, possibilitarão o estabelecimento de zoneamentos ambientais. Isto é, fornecerá uma noção clara da capacidade de suporte dos terrenos da região, constituindo-se num fator preponderante que funcionará como instrumento básico para fazer análises, revisar os vetores atuais de crescimento através de diagnóstico técnico e propor opções para futuras áreas de expansão urbana, através do estabelecimento de zoneamentos ambientais, onde serão determinadas as suscetibilidades dos terrenos que compõem cada área, para evitar a deflagração de situações de riscos, enfim considerando-se os fatores ambientais no processo de desenvolvimento econômico.

 Os estudos integrados sobre o meio ambiente são essenciais para se ter um conhecimento do modelo que rege cada ecossistema de cada área específica. Via de regra, as bacias são os limites funcionais mais expressivos para o estudo da dinâmica de cada parcela do território. Isto pressupõe levantamentos e cadastramentos de inúmeros dados espaciais regionais, tais como: tipos litológicos (rochas), materiais inconsolidados (solos), geomorfologia, declividades dos terrenos, recursos hídricos entre outros, que deverão ser cadastrados, analisados e gerenciados para grandes áreas.

 Dentro deste contexto, os métodos e técnicas de mapeamento geológicogeotécnico, além dos mapas e cartas obtidos são fundamentais para a elaboração do planejamento urbano e regional.

 Os mapas e cartas são instrumentos de dominação sobre o território e têm sido uma forma útil para armazenar informações espaciais, conceber idéias, analisar conceitos, prever acontecimentos, tomar decisões sobre dados espaciais, que ocupam uma determinada posição geográfica. Os dados espaciais são armazenados em conjuntos, de acordo com determinada característica ou atributos como substrato rochoso (geologia), materiais inconsolidados (solos), recursos hídricos, divisões do meio físico (geomorfologia), áreas de riscos etc.

 O termo "Sistemas de Informações Geográficas" (SIG) é aplicado para sistemas que realizam o tratamento computacional de dados geográficos e recuperam informações não apenas com base em suas características alfa numéricas, mas também através de sua localização espacial que oferecem ao administrador (planejador, urbanista,

geólogo, engenheiro etc.) uma maior agilidade dentro de seu ambiente de trabalho, em que todas as informações disponíveis sobre um determinado assunto estão ao seu alcance, inter-relacionadas com base no que lhes é fundamentalmente comum - a localização geográfica.

 Segundo BURROUGH (1986), o Modelo de Elevação Digital do Terreno (DEM) é definido como uma "representação digital da variação contínua do relevo no espaço". Entretanto, deve-se salientar que alguns autores empregam o termo Modelo Digital do Terreno não como sinônimo de DEM, mas como uma parte de tal, já que o DEM inclui em seus componentes não só o atributo altitude, mas outras feições tais como as produzidas pelo homem (casas, prédios etc.) ou não (vegetação, árvores etc.).

 Assim, pode-se dizer que um Modelo Digital do Terreno nada mais é que uma representação matemática da realidade geográfica, onde se tem como conhecido um conjunto finito de pontos com coordenadas (x, y e z), sendo que, a partir destes se interpolam todas as informações relativas à superfície das quais tais pontos fazem parte.

 O Modelo Digital do Terreno faz parte de uma problemática maior, que é a busca de modelos matemáticos e/ou computacionais para se representar a realidade, a superfície terrestre, tendo como resultado prático, segundo BURROUGH (1986) o armazenamento de dados de altimetria para gerar mapas topográficos, as análises de corte-aterro para projeto de estradas e barragens, a elaboração de cartas de declividades e exposição para apoio da análise de geomorfologia, de erosão e erodibilidade, a análise de variáveis geofísicas e geoquímicas e a representação tridimensional (em combinação com outras variáveis).

 Sendo assim, neste artigo pretende-se demonstrar a importância e as diferenças na geração do Modelo Digital do Terreno, das Perspectivas Tridimensionais do Terreno e da Carta de Declividades. Sendo que, obteve-se todos estes produtos digitais através de três softwares distintos: IDRISI 3.2- Windows, um Sistema de Informações Geográficas desenvolvido pela Clark University, o SURFER, um software para plotagem de superfícies e de relevo, desenvolvido pela Golden Software Inc. e o SPRING 3.5, um Sistema de Informações Geográficas, desenvolvido pelo INPE (Instituto Nacional de Pesquisas Espaciais) com tecnologia brasileira e que possui entre suas funções a modelagem digital do terreno.

 No presente artigo pretende-se apresentar e discutir a elaboração dos produtos digitais para dar suporte aos trabalhos de campo do mapeamento geológicogeotécnico visando ao planejamento ambiental na região da cidade de São Carlos. Mais precisamente, nas nascentes da bacia o Rio Monjolinho. Assim, pode-se afirmar que o uso de um modelo digital do terreno, da perspectiva tridimensional do terreno e da carta de declividades é um método que satisfaz às necessidades de visualização espacial de uma área, permitindo diversas opções como: salientar o relevo, selecionar áreas com declividades acentuadas, que podem representar áreas de riscos geológicos, enfim observar a imagem do ambiente de estudos em três dimensões, elaborar perfis, etc.

#### **2 - OBJETIVOS DA PESQUISA**

 O principal objetivo deste artigo é fazer uma avaliação das técnicas e procedimentos para a obtenção de produtos digitais relativos a modelos numéricos de terrenos, perspectivas tridimensionais do terreno e cartas de declividades. Discute-se a elaboração dos produtos digitais mencionados por vários métodos acoplados aos softwares SURFER e aos Sistemas de Informações Geográficas (IDRISI 3.2 e SPRING 3.5).

 Sendo que, os resultados das técnicas testadas, ou seja, a utilização de recursos de geoprocessamento para gerar alternativas de visualização tridimensional da área de estudos, objetiva o direcionamento e a otimização dos trabalhos de campo do mapeamento geológico-geotécnico de detalhe, na escala 1: 10.000, bem como fazer um estudo das condições atuais de uso e ocupação da Bacia do Rio do Monjolinho situados no Município de São Carlos (SP-Br), além de um estudo das condições de erodibilidade dos terrenos, avaliando-se as condições de erosão e assoreamento dos cursos d'água que compõem a mesma.

 Portanto, dentro deste contexto dos estudos ambientais propostos, após ser realizada a digitalização da carta topográfica existente, obteve-se os primeiros produtos cartográficos digitais derivados desta, como é o caso do modelo digital do terreno, da perspectiva tridimensional do terreno e da carta de declividades. Estes produtos cartográficos fornecem uma primeira visão espacial da área de estudos e que permitem fazer as primeiras análises e interpretações sobre o meio ambiente local.

#### **3 - CARACTERIZAÇÃO DA ÁREA DE ESTUDOS, O MUNICÍPIO DE SÃO CARLOS (BRASIL)**

 O Município de São Carlos está situado na região central do Estado de São Paulo, tendo sua posição geográfica determinada pelas coordenadas de 22° 01' 22'' de latitude Sul e 47°53'38"de longitude W. Gr., mais precisamente no final da Serra do Itaqueri (prolongamento da Serra de Brotas), tem altitude variável, encontrando seu ponto mais elevado (900 m) na Vila Neri, dentro da cidade de São Carlos, e o mais baixo, 544 m nas imediações da estação Santo Inácio. O município possui uma área total de 1.143,9 Km2, sendo que a área urbana cobre cerca de 69,7 Km2.

Praticamente toda a área urbana de São Carlos está inserida na Bacia do Rio

do Monjolinho, que nasce no alto da Babilônia e drena uma área de 271,34 km<sup>2</sup>, na qual percorre cerca de 34 km por terrenos do perímetro urbano, de expansão e rural de São Carlos, por este motivo é o objeto de estudos deste artigo. Veja Figura 1.

 A geologia está representada em sua quase totalidade pelas litilogias da Bacia Sedimentar do Rio Paraná, onde aflora principalmente o Grupo Bauru, representado pela Formação Marília, e também litologias pertencentes ao Grupo São Bento, representadas pelas Formações Serra Geral e Botucatu.

#### **4 – METODOLOGIA E PROCEDIMENTOS**

 Como ponto de partida para os estudos de mapeamento geológico-geotécnico com aplicação em estudos de análise ambiental da área foram elaborados modelos digitais do terreno, perspectivas tridimensionais do terreno e cartas de declividades, utilizando-se e comparando-se os resultados de dois programas de Sistemas de Informações Geográficas, O IDRISI 3.2, software com versão educativa de origem americana e o SPRING 3.5, software com tecnologia nacional desenvolvido pelo INPE (Instituto de Pesquisas Espaciais), e ainda comparando-se com o SURFER, que é um programa para plotagem de superfícies e de relevo, desenvolvido pela Golden Software Inc.

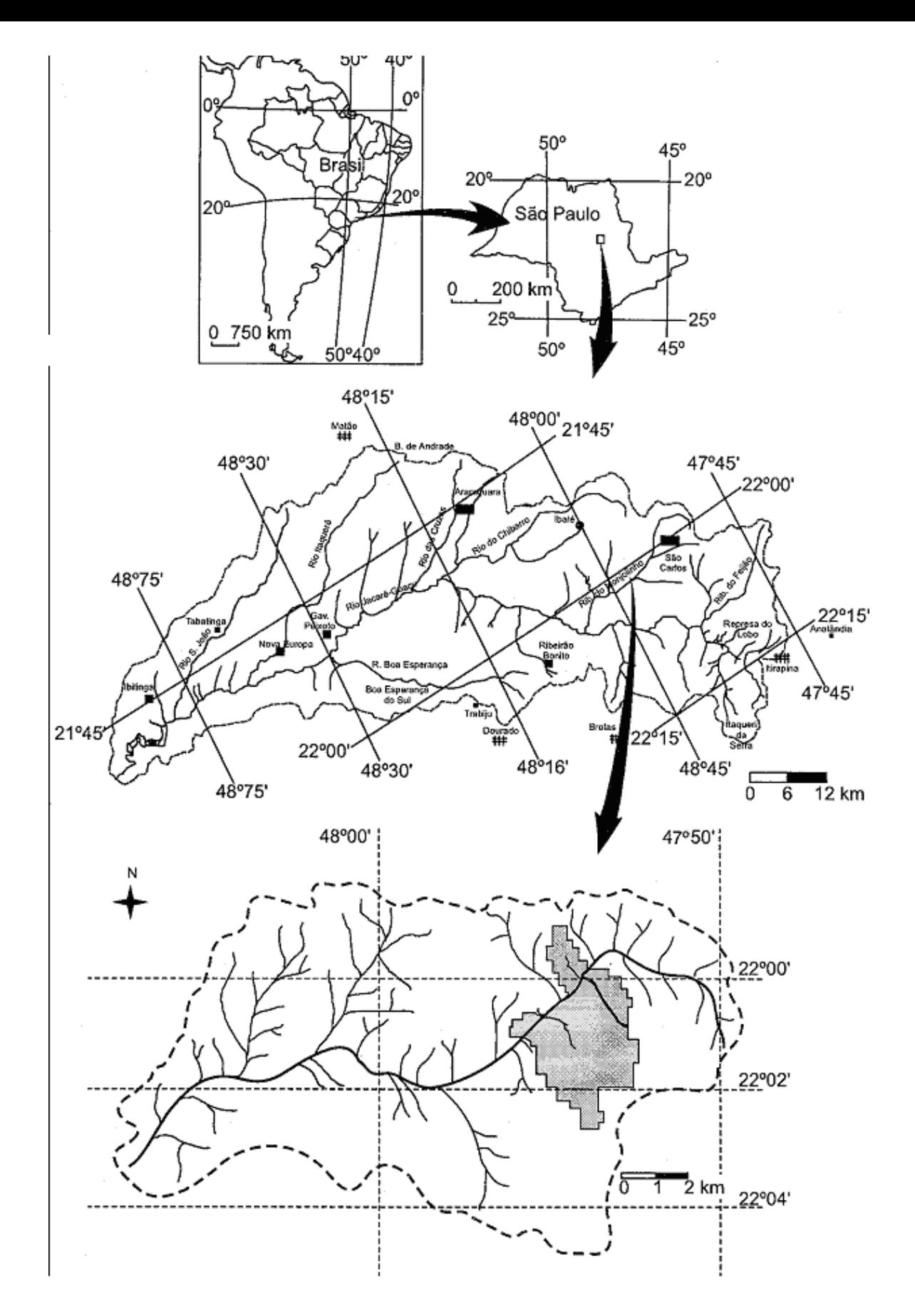

**Figura 1**- Localização da área de estudos no Estado de São Paulo, mostrando a delimitação da área urbana de São Carlos, dentro da bacia do Rio Monjolinho e as principais sub-bacias do Rio Jacaré-Guaçu. Modificado de ESPÍNDOLA *et al*. 2000.

O IDRISI versão Windows 3.2 é um software acadêmico desenvolvido pela

Clark University, nos Estados Unidos. Oferece recursos integrados com o banco de dados para facilitar a digitalização baseada em feições, entrada de dados, edição e atualização de atributos. A integração do banco de dados pode ser estabelecida através da digitalização de mapas e entrada de arquivos gráficos.

 O IDRISI 3.2 é constituído de vários módulos, tais como: a) banco de dados espaciais e de atributos; b) sistema de digitalização de mapas; c) sistema de apresentação cartográfica; d) sistema de gerenciamento de banco de dados; e) sistema de análise geográfica; f) sistema de processamento e classificação de imagens de satélites; g) sistema de análises estatísticas. Há ainda facilidades no âmbito de monitoramento ambiental e de manejo de recursos naturais, incluindo análises de séries temporais, critérios múltiplos e análise independente, simulação de modelagem, interpolação de superfície e caracterização estatística.

 O SIG-SPRING versão Windows 3.5 é um sistema para processamento de informações georreferenciadas; trata-se de um banco de dados geográficos de 2a geração, desenvolvido pelo INPE (Instituto Nacional de Pesquisas Espaciais) para ambientes UNIX e Windows.

 O SPRING unifica o tratamento de imagens e sensoriamento remoto (ópticas e microondas), mapas temáticos, mapas cadastrais, redes e modelos numéricos de terreno. Tem as seguintes características: opera como um banco de dados geográfico sem fronteiras e suporta grande volume de dados (sem limitações de escala, projeção e fuso), mantendo a identidade dos objetos geográficos ao longo de todo banco: a) administra tanto dados vetoriais como dados matriciais, e realiza a integração de dados de Sensoriamento Remoto num SIG; b) prove um ambiente de trabalho amigável e poderoso, através da combinação de menus e janelas com uma linguagem espacial facilmente programável pelo usuário (LEGAL - Linguagem Espaço-Geográfica baseada em Álgebra); c) e consegue escalonabilidade completa, isto é, ser capaz de operar com toda sua funcionalidade em ambientes que variem desde micro-computadores a estações de trabalho RISC.

 As diferenças existentes entre os softwares são em função da especificidade de cada um. Como, por exemplo, o SPRING é um Sistema de Informações Geográficas, ele contém modelos matemáticos poderosos mas que não permitem um detalhamento tão grande como os interpoladores encontrados no software SURFER, que tem por função principal a modelagem de terreno, não sendo um SIG. Portanto, o SURFER (versão 6), só foi utilizado para a elaboração do MDT e da perspectiva tridimensional do terreno.

 Para a obtenção do modelo digital do terreno da área em estudos, foi feita uma entrada de dados a partir de 8 folhas topográficas na escala 1:10.000, situadas entre as coordenadas 197 000 – 209000 km E e 7553000 – 7568000 km N, que foram scanerizadas e posteriormente digitalizadas via tela do computador utilizando-se o software cartalinx 1.02.

 Após a digitalização dos dados fez-se o georreferenciamento de cada uma das 8 folhas e montou-se um mosaico georreferenciado de toda a área 180 km2, em seguida passou-se à correção e edição dos dados de entrada e principalmente na junção das folhas topográficas.

 Os arquivos vetoriais são compostos de pontos, linhas e polígonos, que tem por atributos coordenadas cartesianas x, y e um z, que neste estudo está atribuído o valor da cota altimétrica. Tal representação é mais conveniente quando há necessidade de armazenar coordenadas precisas.

 Após edição total dos dados vetoriais (curvas de nível e pontos cotados), exportou-se estes dados para o IDRISI 3.2. Dentro deste software esta base de dados vetoriais altimétricos foi rasterizada e utilizou-se o Módulo *TIN Interpolation/TIN* para elaboração do modelo digital do terreno, para tanto utilizou-se uma **malha de 10m x 10m**, portanto, as imagens obtidas possuem 1500 linhas x 1200 colunas, como mostra a Figura 2 (Modelo Digital do Terreno)**,** e a perspectiva tridimensional do terreno através do módulo *Surface Analysis*, como mostra a Figura 3. (Perspectiva Tridimensional do Terreno).

 Deve-se ressaltar que os pontos cotados foram digitalizados observando-se cada situação, em forma de polígonos com diâmetro de 40 m ao redor do ponto propriamente dito, ou para situações de topos alongados, na forma de elipse. Este procedimento foi adotado para minimizar discrepâncias nos cálculos do modelo digital do terreno que normalmente são visualizados como pontos discrepantes nos topos de morros principalmente quando se elabora a perspectiva tridimensional do terreno e a carta de declividades.

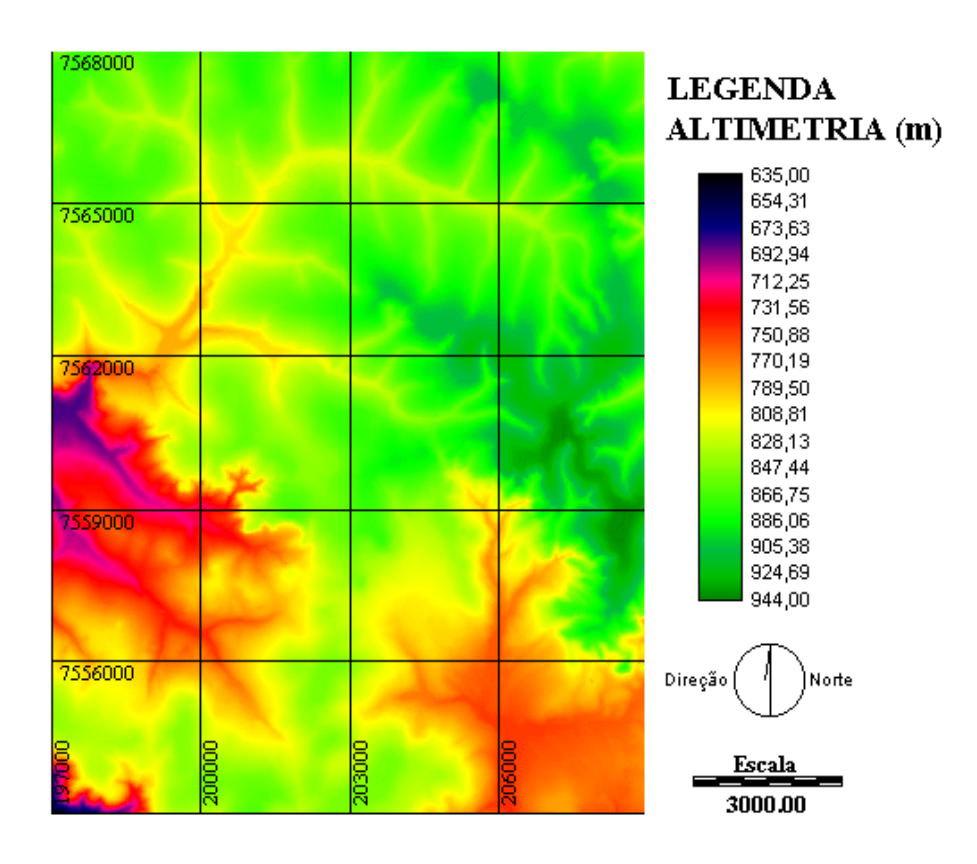

**Figura 2** – Modelo Digital do Terreno obtido através do programa IDRISI 3.2.

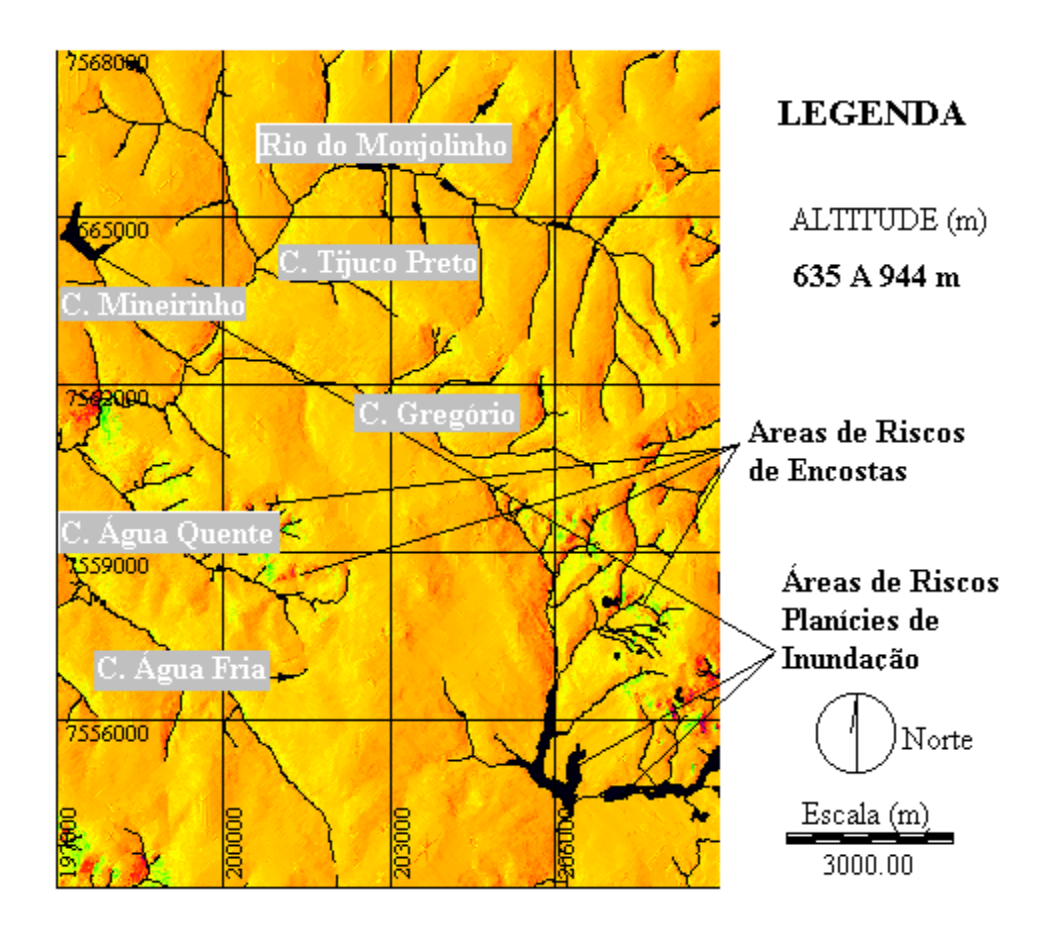

Figura 3 – Perspectiva Tridimensional do Terreno, obtida através do programa IDRISI 3.2.

 Somente após se obter uma imagem adequada do modelo digital da área é que, então passou-se à elaboração da carta de declividades. Antes da elaboração da carta de declividades submeteu-se o modelo digital do terreno a uma filtragem (foi utilizado um filtro médio de 5 x 5), conforme recomenda a bibliografia (EASTMAN, 1999). Com a imagem já filtrada passou-se à elaboração da carta de declividades. Adotou-se uma solução de contorno, que foi a utilização da linha de drenagem para solucionar problemas de cálculos das declividades para os fundos de vales.

 Adotou-se 5 classes de declividades, sendo: 0 a 2%, 2 a 5%, 5 a 10%, 10 a 20% e maior do que 20% , conforme mostra a Figura 4. Estes intervalos foram escolhidos tendo em vista os estudos de mapeamento geológico-geotécnico, visando ao planejamento urbano e ambiental da área.

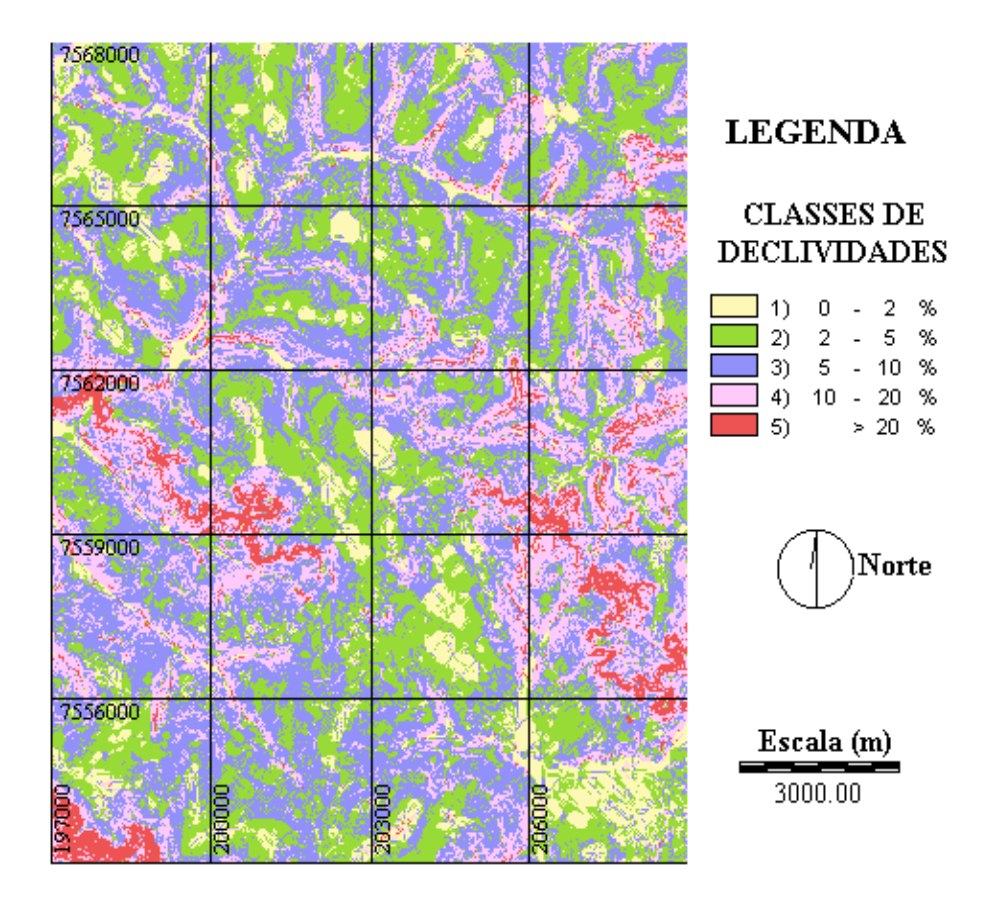

**Figura 4** – Carta de Declividades, obtida através do IDRISI 3.2.

Sendo assim, os resultados obtidos mostraram-se compatíveis com os

intervalos das cartas de declividades de outros mapeamentos desenvolvidos por outros autores que já trabalharam na região de São Carlos, (escalas 1:100.000, 1:50.000 e 1:25.000). Mesmo para aqueles que elaboraram a carta por métodos de cálculos manuais, através de ábacos.

 Os outros dois programas analisados partem do mesmo princípio para a geração do modelo digital do terreno: a criação de uma grade de dados x, y, z. Partindo dos conceitos inicialmente relacionados, pode-se dizer que tal grade é o próprio modelo digital. Entretanto, os dois softwares se diferenciam muito na metodologia de geração desta grade. O Surfer trabalha com um formato de entrada de dados simples: um arquivo texto (ASCII) com as informações distribuídas em três colunas distintas: x, y e z. Já o Spring 3.5 gera a sua grade a partir das amostras do próprio arquivo vetorial, sendo desnecessária a conversão dos dados. Sempre lembrando que as malhas utilizadas foram de **10m x 10m,** ou seja as imagens possuem **1500 linhas x 1200 colunas.**

 Deste ponto em diante os métodos de criação da grade se diferenciam muito entre os dois softwares, o SURFER possui os métodos de interpolação para grade retangular: distância inversa, kriging, curvatura mínima, vizinho mais próximo, regressão polinomial, funções radiais básicas e método de shepard, para grade triangular o método de interpolação linear.

 Já o SPRING 3.5 oferece quatro métodos: vizinho mais próximo, média simples, média ponderada, média ponderada por quadrante e média ponderada por cota e por quadrante, adicionando-se a estes mais dois tipos de interpolação para a geração de uma grade retangular sob uma grade já gerada, com a finalidade de um maior refinamento: bilinear e bicúbica.

 Para fins de análise no presente trabalho foi escolhido o interpolador vizinho mais próximo, gerando resultados passíveis de comparação. A resolução utilizada nos dois programas também foi a mesma, **10 metros no eixo x e 10 metros no eixo y.**

 No método vizinho mais próximo o sistema atribui para cada ponto x, y da grade a cota z da amostra mais próxima ao ponto. Este interpolador é comumente usado quando se deseja manter os valores de cotas das amostras na grade sem gerar valores intermediários, segundo a documentação do SPRING. Já o material de referência do software SURFER salienta que este interpolador deverá ser utilizado quando os dados de uma grade já estão armazenados num arquivo de formato qualquer e se deseja utilizar com tal sistema ou mesmo quando há alguns "vazios" numa grade e se deseja preenchêla. Este mesmo material de referência recomenda o uso do interpolador kriging para a maioria das situações, citando-o como a melhor opção, quando se deseja uma boa apresentação.

No SPRING 3.5, para a geração da carta de declividades o primeiro passo a

ser realizado é a geração da grade triangular. A grade triangular é um modelo digital (modelo digital nada mais é que uma representação matemática da realidade geográfica, onde se tem como conhecido um conjunto finito de pontos - coordenadas x,y,z – onde a partir destes se interpolam todas as informações relativas à superfície das quais tais pontos fazem parte), que aproxima superfícies através de um poliedro, onde cada polígono que forma uma face do poliedro é um triângulo. A Figura 5 mostra o Modelo Digital do Terreno e a Figura 6 mostra a Perspectiva Tridimensional do Terreno.

 Após a geração da grade, pelo método de Delaunay (é o utilizado no SURFER, sendo assim, pode-se comparar os dois softwares), passou-se ao fatiamento da mesma em classes de declividade. Este fatiamento é feito na grade regular gerada pelo processo de Declividade no SPRING 3.5. As classes adotadas para a carta de declividades foram: 0 a  $2\%$ , 2 a  $5\%$ , 5 a  $10\%$ , 10 a  $20\%$ , e maior do que  $20\%$ , conforme mostra a Figura 7.

#### **5 – RESULTADOS E CONCLUSÕES**

 A Figura 8 mostra o modelo digital do terreno obtido como descrito através do SURFER, notar que esta figura é muito parecida com a Figura 2 (MDT do IDRISI 32) e com a Figura 5 (MDT do SPRING 3.5), está claro que elas apresentam pequenas diferenciações na apresentação, que caracteriza a saída de cada software específico. Mas, comparando-se com a realidade de campo, todas elas são representativas da realidade local.

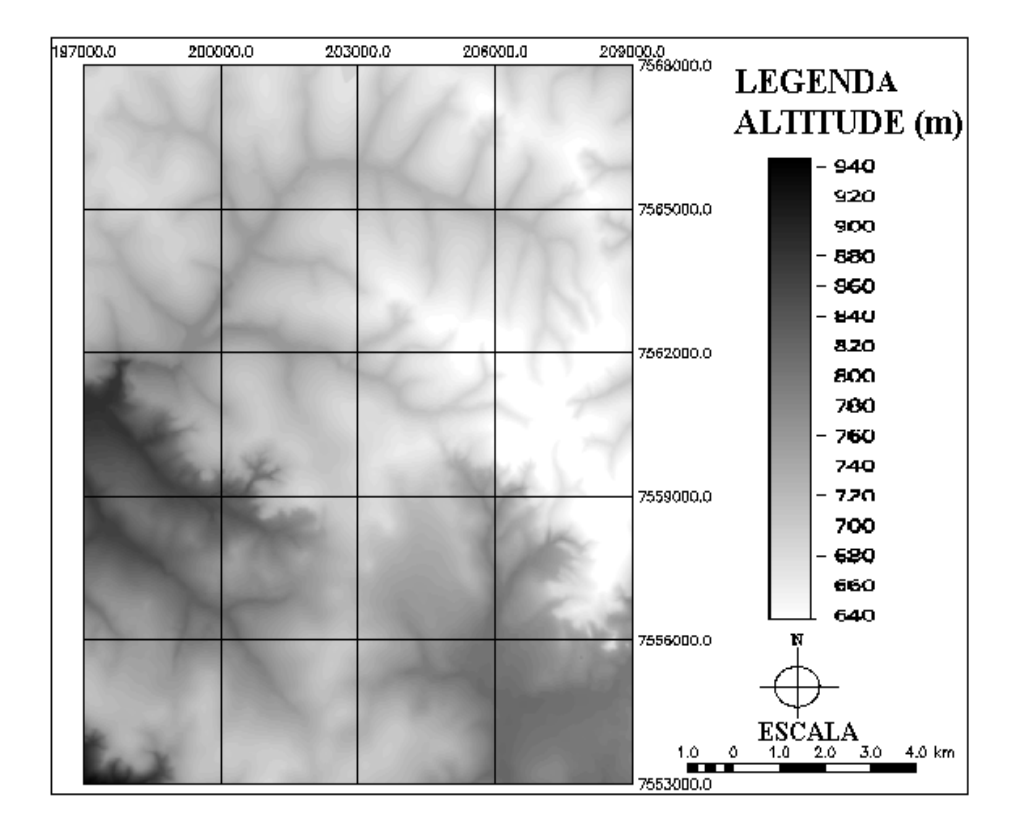

**Figura 5** – Modelo Digital do Terreno, obtido através do SPRING 3.5.

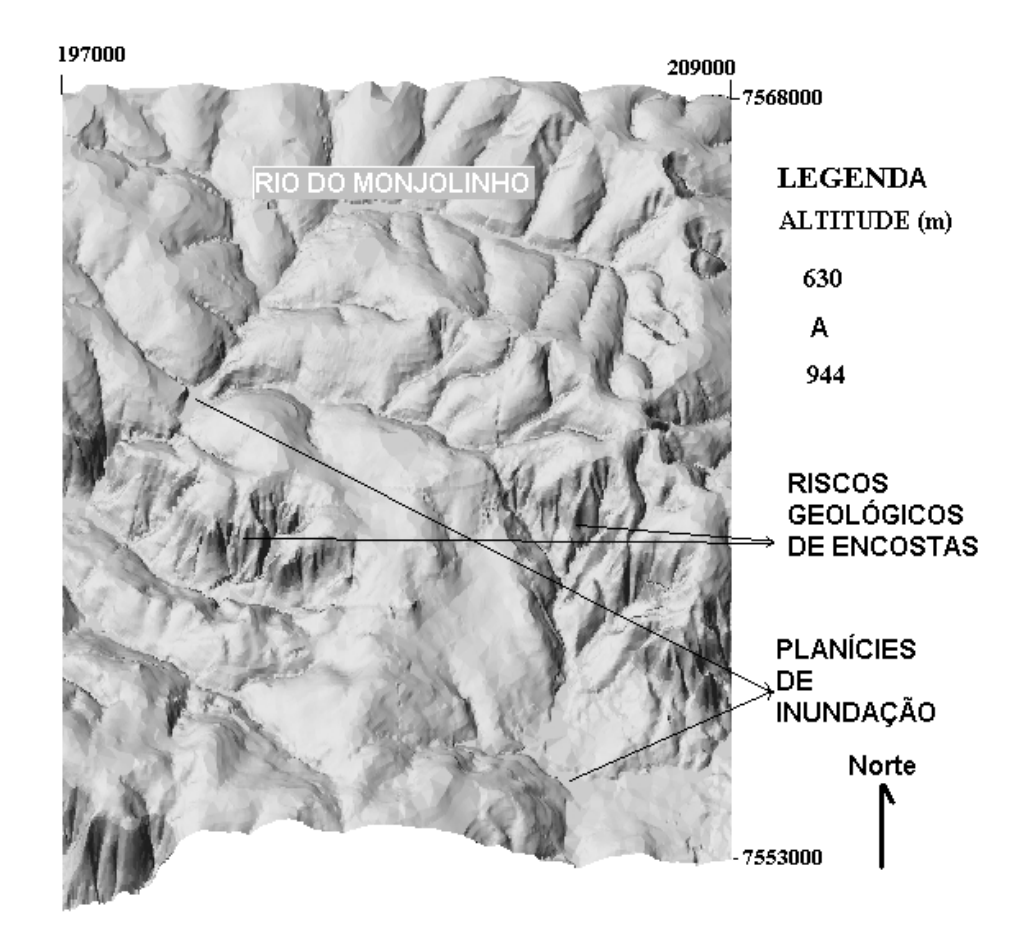

**Figura 6** – Perspectiva Tridimensional do Terreno, obtida através do SPRING 3.5.

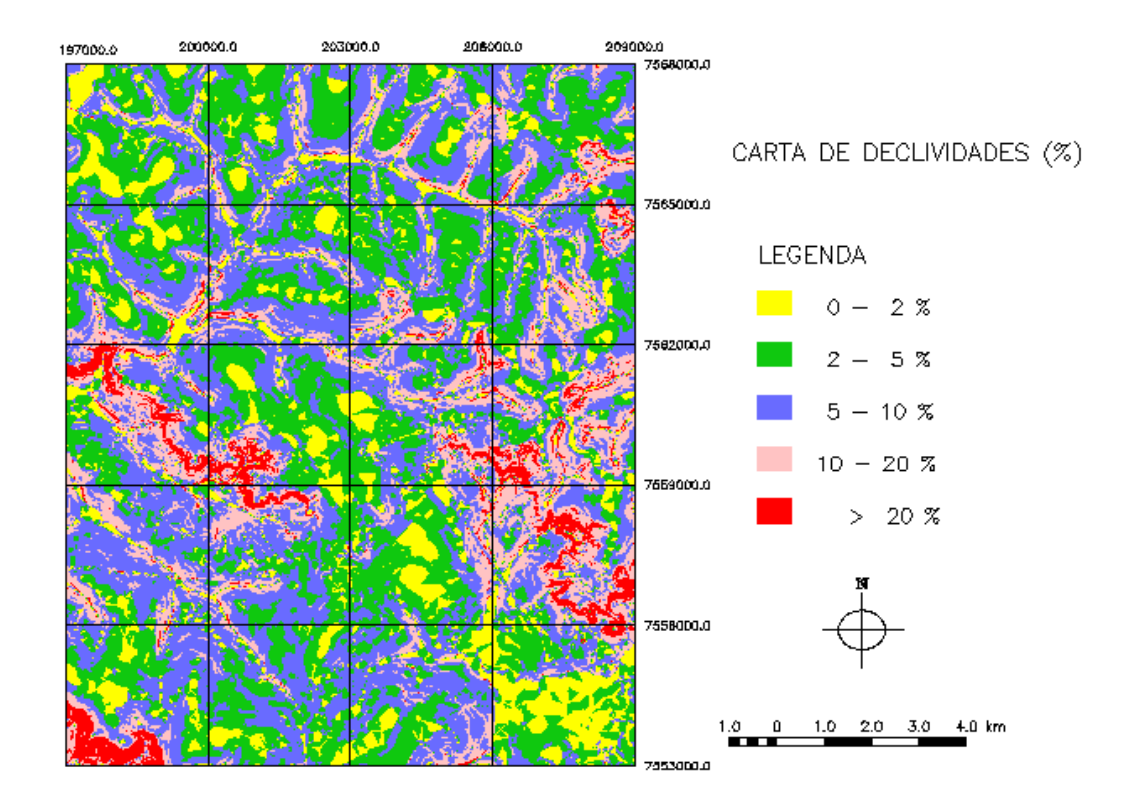

**Figura 7** – Carta de declividades, obtida através do programa SPRING 3.5.

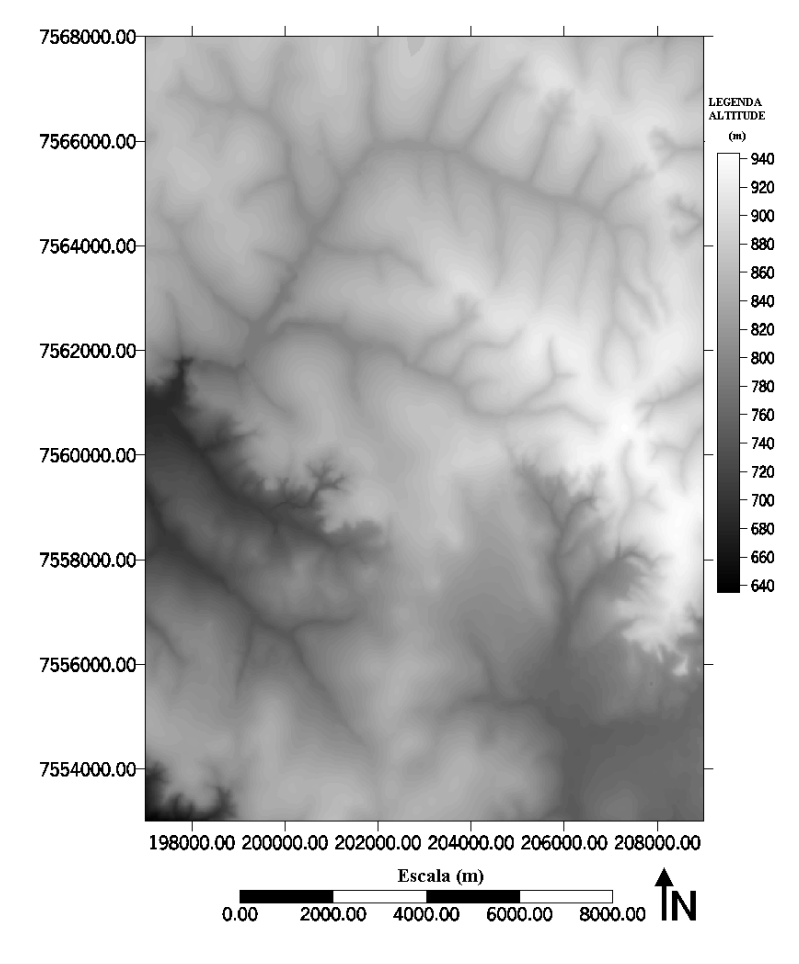

**Figura 8** – Modelo Digital do Terreno, obtido através do programa SURFER.

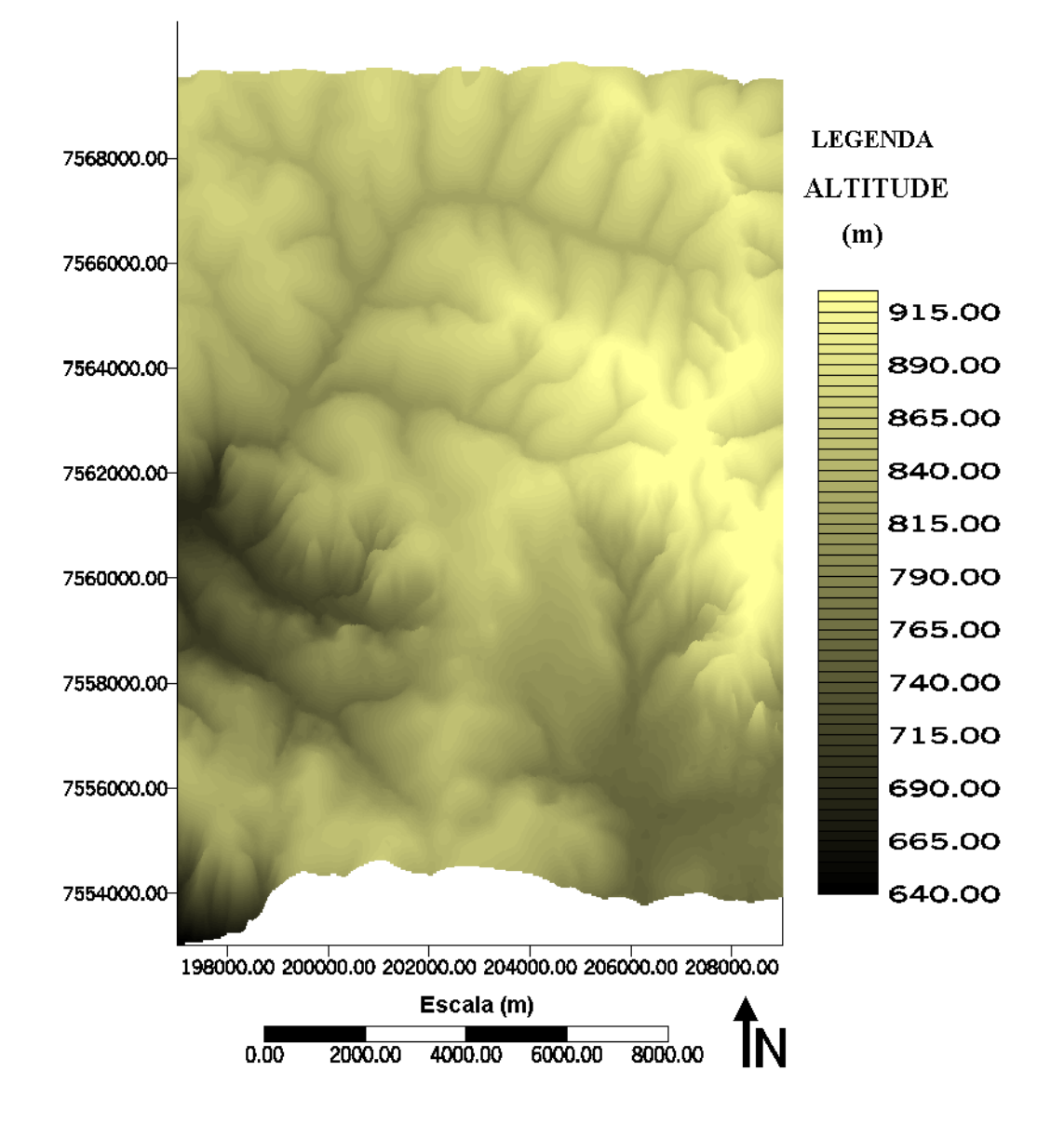

**Figura 9** – Mostra a Perspectiva Tridimensional do Terreno, obtida através do SURFER

 A Figura 9 mostra a perspectiva tridimensional do terreno obtida como descrito através do SURFER, observar que esta figura é muito parecida com a Figura 3 (perspectiva tridimensional do terreno do IDRISI 32) e com a Figura 6 (perspectiva tridimensional do terreno no SPRING 3.5), nota-se que elas mostram pequenas diferenciações na apresentação, que caracteriza cada software específico. Mas, observa-se que as três figuras são bastante representativas da realidade do local de estudos. É possível identificar as áreas mais baixas e planas, ou seja de planícies de inundação, que estão sujeitas a enchentes, inundações e assoreamentos, e também as áreas acidentadas que representam riscos geológicos de encostas, portanto são mais susceptíveis a movimentos de massa, como erosão, escorregamentos e desmoronamentos.

 A carta de declividades obtida pelo IDRISI 32, como mostra a Figura 4, apresenta-se muito parecida com a Figura 7, a qual mostra a carta de declividades obtida

pelo SPRING 3.5, os intervalos de declividades são os mesmos e o resultado final é praticamente o mesmo. Comparando-se as duas Figuras (4 e 7) que representam as declividades da área de estudos, mais uma vez já ficam bem mais definidas as áreas de riscos geológicos, tanto as de áreas baixas, que representam as planícies de inundação (declividades entre 0 e 2%) como as de encostas íngremes (declividades maiores do que 20 %). Possibilitando-se assim direcionar melhor os trabalhos de campo do mapeamento geológico-geotécnico, ou seja, fazer uma caracterização mais detalhada das litologias e dos perfis de intemperismo dos solos que ocorrem nestas regiões.

 Discutiu-se neste estudo a elaboração do modelo digital do terreno e da carta de declividades por vários métodos acoplados ao programa SURFER e aos sistemas de informações geográficas (IDRISI 32 e SPRING 3.5), assim como, se demonstrou a importância da aplicação do modelo digital do terreno, da perspectiva tridimensional do terreno e da carta de declividades como premissas básicas para melhor visualizar a área, em estudos de mapeamento geológico-geotécnico aplicado ao planejamento ambiental, visando resolver problemas como erosão / assoreamento, enchentes e inundações em cidades de médio porte, como São Carlos (SP - Brasil).

 Nestes primeiros estudos já se obteve uma visualização e a localização espacial das principais áreas problemas, ou seja as áreas mais susceptíveis a riscos geológicos como evidenciam as Figuras 3, 6 e 9, que mostram as perspectivas tridimensionais do terreno obtidas como descrito através do IDRISI 32, do SPRING 3.5 e do SURFER. Nota-se que elas mostram pequenas diferenciações na apresentação, que caracteriza a saída de cada programa específico. Mas, observa-se que as três figuras são bastante representativas da realidade do local de estudos. É possível identificar as áreas mais baixas e planas, ou seja, de planícies de inundação, que estão sujeitas a enchentes, inundações e assoreamentos, e também as áreas acidentadas (declividades maiores do que 20%), que representam áreas potenciais de riscos geológicos de encostas, que são mais susceptíveis a movimentos de massa, como erosão, escorregamentos e desmoronamentos.

 Verificou-se em campo que as áreas de riscos geológicos estão concentradas na região de ocorrência da Formação Botucatu, que é composta por arenitos muito finos a finos, geralmente inconsolidados, ou nas zonas de contato entre esta e as Formações Adamantina e Serra Geral. Nesta região forma-se um brusco degrau na topografia com vários metros de desnível, como na passagem dos Bairros Jardim Cruzeiro do Sul e Jardim Monte Carlo (parte alta), para os Bairros Cidade Aracy I, II e III (parte baixa), nas sub-bacias dos Córregos Água Quente e Água Fria.

 Com relação ao desempenho dos Softwares utilizados e analisados, pode-se dizer que todos eles tiveram bom desempenho. O SPRING poderia ser citado como melhor opção por ser gratuito, ter uma tecnologia nacional e ser de fácil manuseio (documentação em português, assistência, etc.)

**AGRADECIMENTOS:** os autores agradecem à FAPESP, pelo financiamento da pesquisa.

### **6 – REFERÊNCIAS**

- BURROUGH, P. A. **Principles of Geographical Information Systems for Land Resources Assessment** . Oxford University Press, New York, NY . 1986. 193p.
- EASTMAN, J. R. **IDRISI 32. Guide to GIS and Image Processing**. vol. 1, 1999. 193 p.; vol. 2, 1999. 168 p.
- EASTMAN, J. R. **IDRISI 32 Tutorial**, 1999. 298 p.
- ESPÍNDOLA, E. L. G.; SILVA, J. S. V.; MARTINELLI, C. E. & ABDON, M. M. (ORGANIZADORES). **A Bacia Hidrográfica do Rio do Monjolinho: Uma Abordagem Ecosistêmica e a Visão Interdisciplinar.** Editora RIMA, São Carlos, 2000. 188p.il.  $+ 6$  mapas.
- INPE (INSTITUTO NACIONAL de PESQUISAS ESPACIAIS). **Tutorial SPRING – SPRING 3.5 (versão Windows).** 2001. 100 p.
- OLIVEIRA, A. M. S.; BRITO, S. N. A. (EDITORES). **Geologia de Engenharia**. Associação Brasileira de Geologia de Engenharia, São Paulo, 1998. 586 p.